# **Livrable G: Prototype II et rétroaction du client**

# **Groupe: FA51**

## Djibril, Marckenson, Marie, Mamadou

Le 13 Novembre 2022

#### <span id="page-1-0"></span>RESUMÉ

Le livrable G présente non seulement la rétroaction cruciale que nous avons reçu de la part du client mais aussi une description de notre prototype II, ses utilités et ses résultats. Vous trouverez premièrement ci-dessous un résumé de la rétroaction reçue de notre client par notre groupe. Ensuite, une description détaillée des résultats du prototype II incluant tous les tests soulignés lors du livrable F ainsi qu'une analyse de chacun incluant des rétroactions d'individus extérieurs. Ces résultats sont également comparés aux spécifications cibles du livrable C. Ce document se termine avec une conclusion de tous ce qui a été discuter ainsi que nos prochaines étapes.

## **Table of Contents**

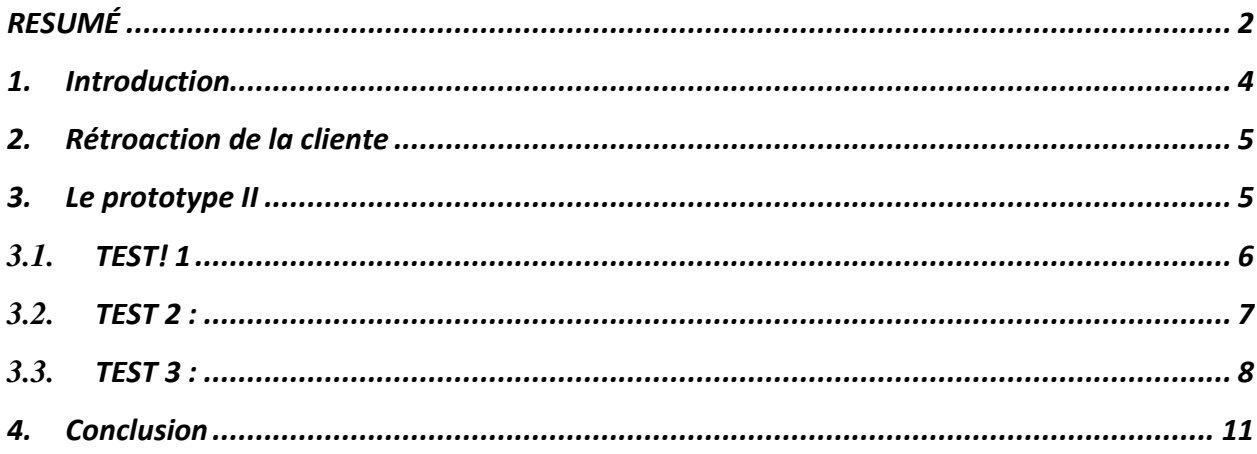

### <span id="page-3-0"></span>1. Introduction

Pour notre deuxième prototype, notre groupe s'est concentré sur l'amélioration de deux de nos sous-systèmes : l'application et le code QR. Nous avons imprimé et plastifié notre code QR pour des tests supplémentaires dans différentes conditions, continué à développer l'application et

effectuerons des tests sur les fonctions des boutons et utilisé Photoshop pour créer une idée de ce à quoi ressemblerait la mise en page de l'application finale avec du texte et des icônes.

## <span id="page-4-0"></span>2. Rétroaction de la cliente

Lors de notre cours le mardi 8 novembre, nous avons eu la chance de conduire une troisième rencontre avec la cliente Holly. Cette heure de cours dédiée à la présentation du projet de chaque élève ainsi que des rétroactions individuelles avec la cliente nous a permis de réévaluer notre projet encore une fois. Notre présentation, malheureusement prenant place à la toute fin de l'heure de cours, n'a pas pu recevoir un moment de rétroaction aussi prolongé que les autres groupes. Toutefois, voici ce que nous en avons retenu.

La cliente semblait en général apprécier notre solution et nous encourageait de poursuivre nos efforts dans les sous-systèmes que nous cherchons à développer. Notamment, la cliente avait souligné l'efficacité du code QR tout en exprimant qu'elle trouvait l'idée d'une application fascinante et originale, quoique beaucoup de travail. Elle était intéressée par la possibilité d'ajouter une fonction sur l'application qui permet à l'utilisateur de trouver d'autres ressources autres que les pavillons (ex : les ATMS, les restaurants, etc…). Par la suite de la présentation et discussion avec la cliente, nous avons compris plus clairement que notre mission était d'*améliorer* le système de signalisation sur campus plutôt que d'en *créer* un. Donc, nous avons ajuster notre vision pour s'approcher des besoins de la cliente en se décidant d'ajouter nos soussystèmes à l'un des styles de panneau déjà en production pour le campus, le panneau arc.

### <span id="page-4-1"></span>3. Le prototype II

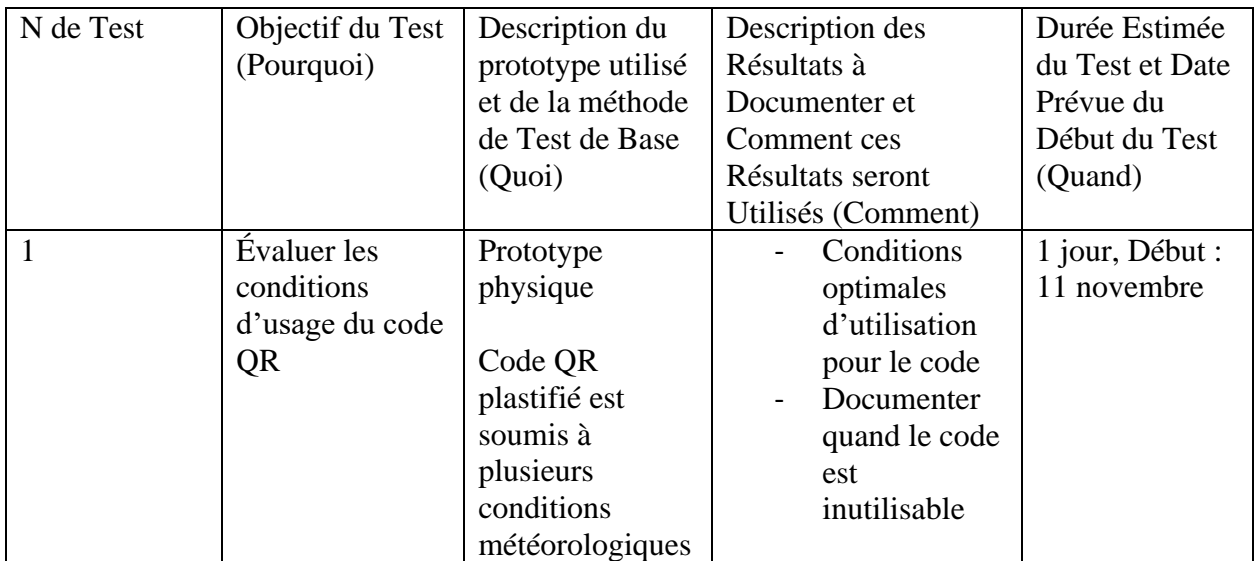

#### Sous système critique: **l'application**

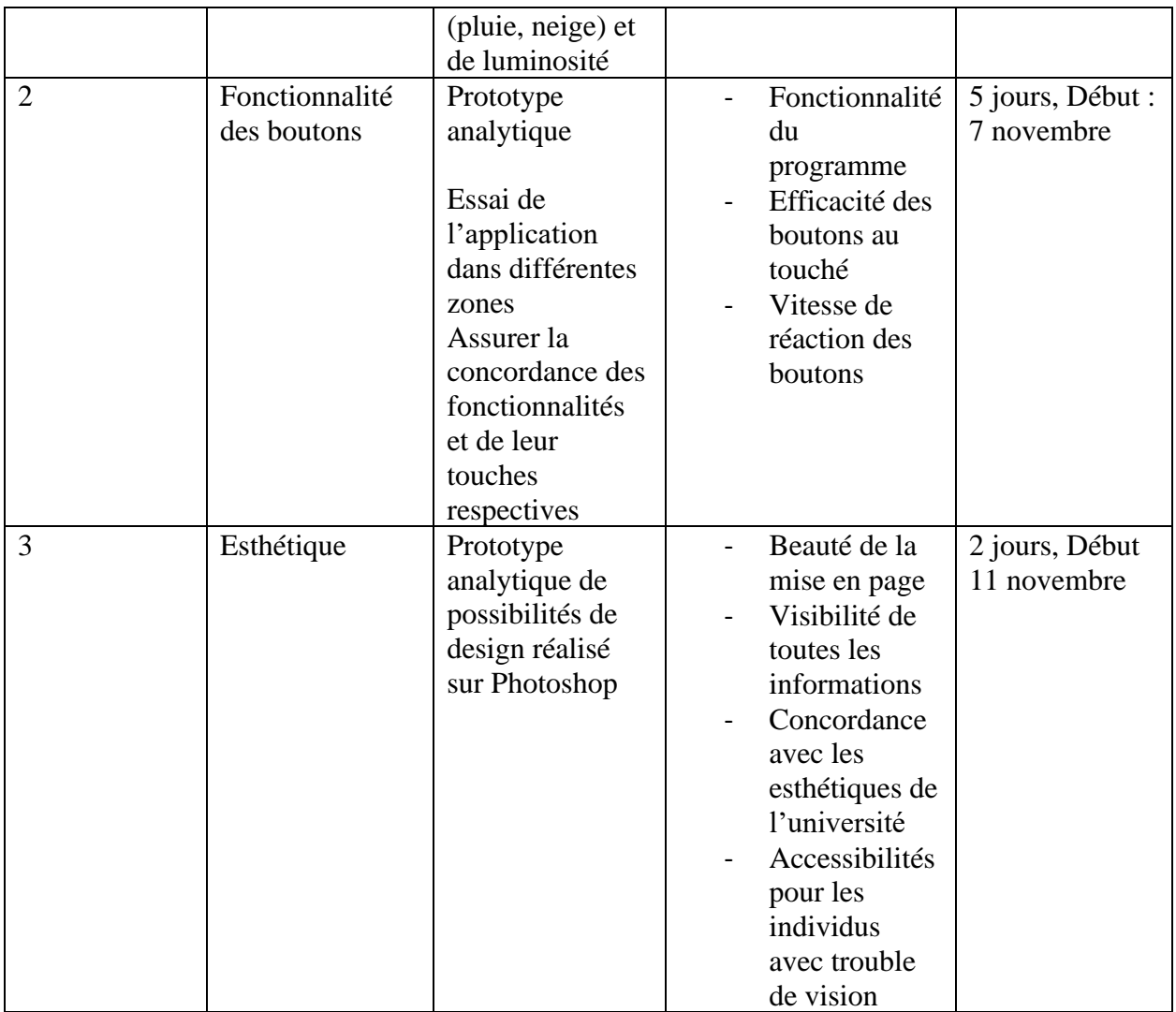

#### <span id="page-5-0"></span>3.1. TEST! 1 : Conditions d'Operations du Code QR

Initialement, au prototype I, nous avons déterminé que le code est lisible et facilement scannable par tout type de camera. Ce test fut effectué dans des conditions environnementales normales. C'est à dire pendant une journée ensoleillée et humide. Étant donne ce concept est destiné à faire face différentes conditions météorologiques, il est judicieux de tester son fonctionnement lorsque ses conditions se seront présentées. L'équipe effectua quelques tests notamment: Dans un environnement sombre, Dans un environnement pluvieux ou mouille et finalement dans un environnement trop éclaire comme une belle journée d'été.

Lorsque nous testions le Code QR dans un environnement mouille nous avons remarqué que pour pouvoir scanner le code, il faut être à une distance maximum 80 cm sans le flash et sans le zoom.

Lorsque nous testions le code dans un environnement sombre, nous avons constaté que la distance maximale est encore plus réduite. Il faut maximum 40 cm sans flash ou zoom.

Tandis que lorsque l'environnement a trop d'éclairage, la distance maximale ici est de 1 mètre.

A noter que dans les conditions normales, le code peut se scanner jusqu'à deux mètres sans zoom ou flash. Et nous avons imprime notre code sur un papier A4 afin d'effectuer les observations cis-mentionnes.

Avec ces résultats, nous sommes confiants de la fonctionnalité de notre produit dans les conditions les plus extrêmes même si les limites sont un peu bousculées.

#### <span id="page-6-0"></span>3.2. TEST 2 : Fonctionnalité des boutons

Les boutons utilisés dans ce test sont (Start a new Search, Info and Contact, Emergency, Back et New Search ) le rôle des trois boutons dans le *Figure 1* est de diriger l'utilisateur vers une nouvelle page qui aura une liste d'options en fonction des besoins de l'utilisateur par exemple aller trouver le bâtiment CRX. Le rôle du bouton de la figure 2 est de vous ramener à la page précédente que vous avez sélectionnée ce qui dans le cas du prototype vous ramènerait à l'écran d'accueil. Le rôle du bouton de la figure 3 est de vous ramener à la page précédente que vous avez sélectionnée si vous avez sélectionné le mauvais bâtiment par exemple. Il y a aussi le bouton Nouvelle recherche qui vous amènera à faire la page où vous pourrez sélectionner par exemple les bâtiments ou le parking.

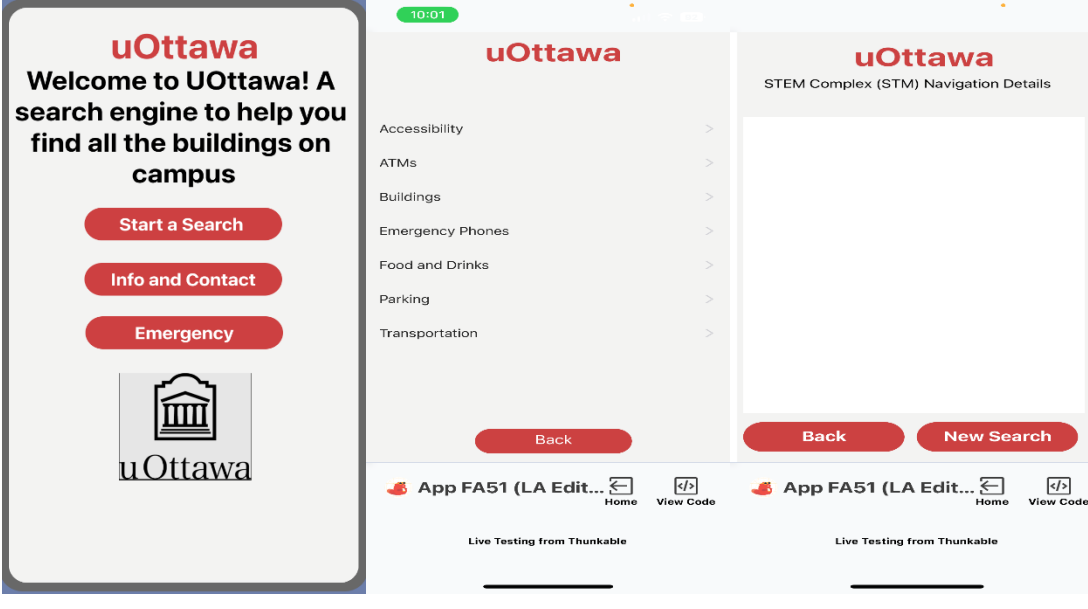

*Figure 1 Page d'accueil Figure 2 Page choix Figure 3* Page de navigation

- Test de fonctionnalité du programme : Le test de fonctionnalité a été utilisé pour s'assurer que les boutons fonctionnaient sans de soucis et de savoir si l'utilisateur était dirigé vers une nouvelle page. Après avoir effectué quelques tests, certains (Back) boutons ne fonctionnaient pas à cause de quelques erreurs dans le code, mais après une modification supplémentaire, tous les boutons fonctionnaient et maintenant il faudrait qu'il soit programmé dans la bonne page.
- Test d'efficacité des boutons au touché : Ce test a été effectué pour s'assurer que chaque bouton fonctionne efficacement et correctement. Après d'autres tests, nous avons réalisé que quelques (Back) boutons nous ramèneraient à l'écran d'accueil au lieu de sa page précédente, nous avons donc dû faire quelques modifications pour nous assurer que chaque bouton faisait sa tâche 100% du temps.
- Test de vitesse de réaction des boutons : Ce test consiste à calculer la vitesse à laquelle chaque bouton passerait à la page suivante à partir du moment où l'utilisateur aurait cliqué dessus. Il n'y avait aucun problème avec la vitesse des boutons car tous les boutons iraient à la page suivante instantanément après avoir été cliqués.

#### <span id="page-7-0"></span>**3.3.** TEST 3 : **Esthétique**

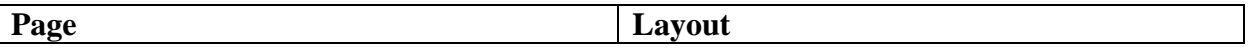

*Page d'accueil*

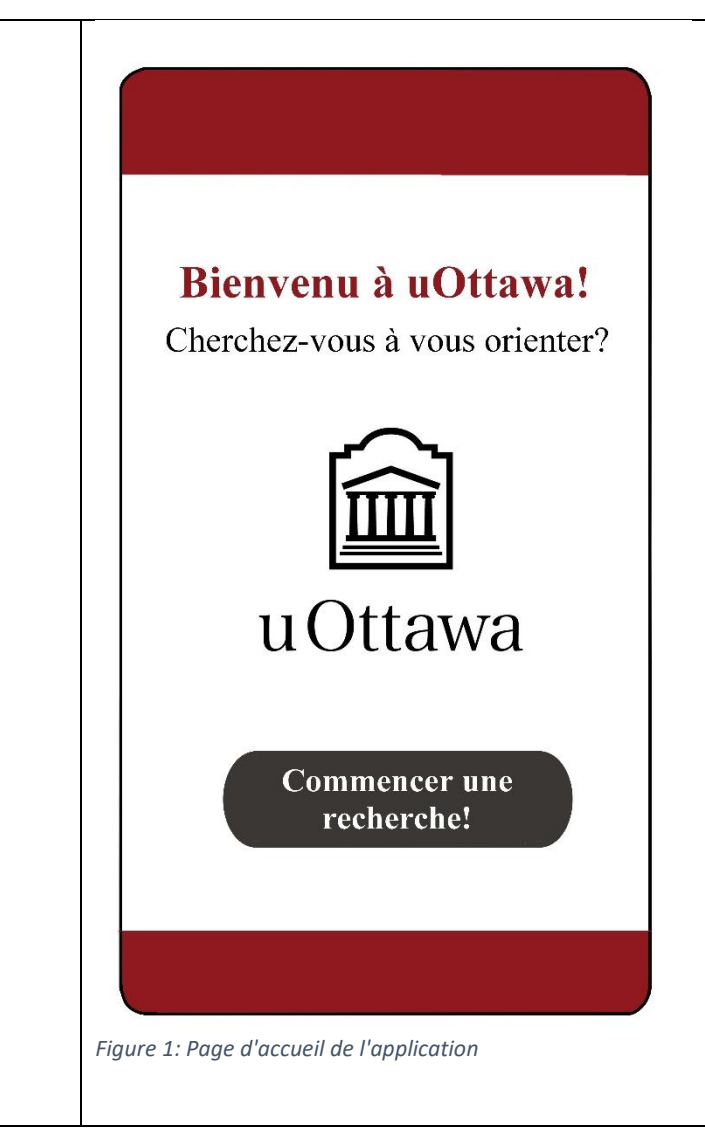

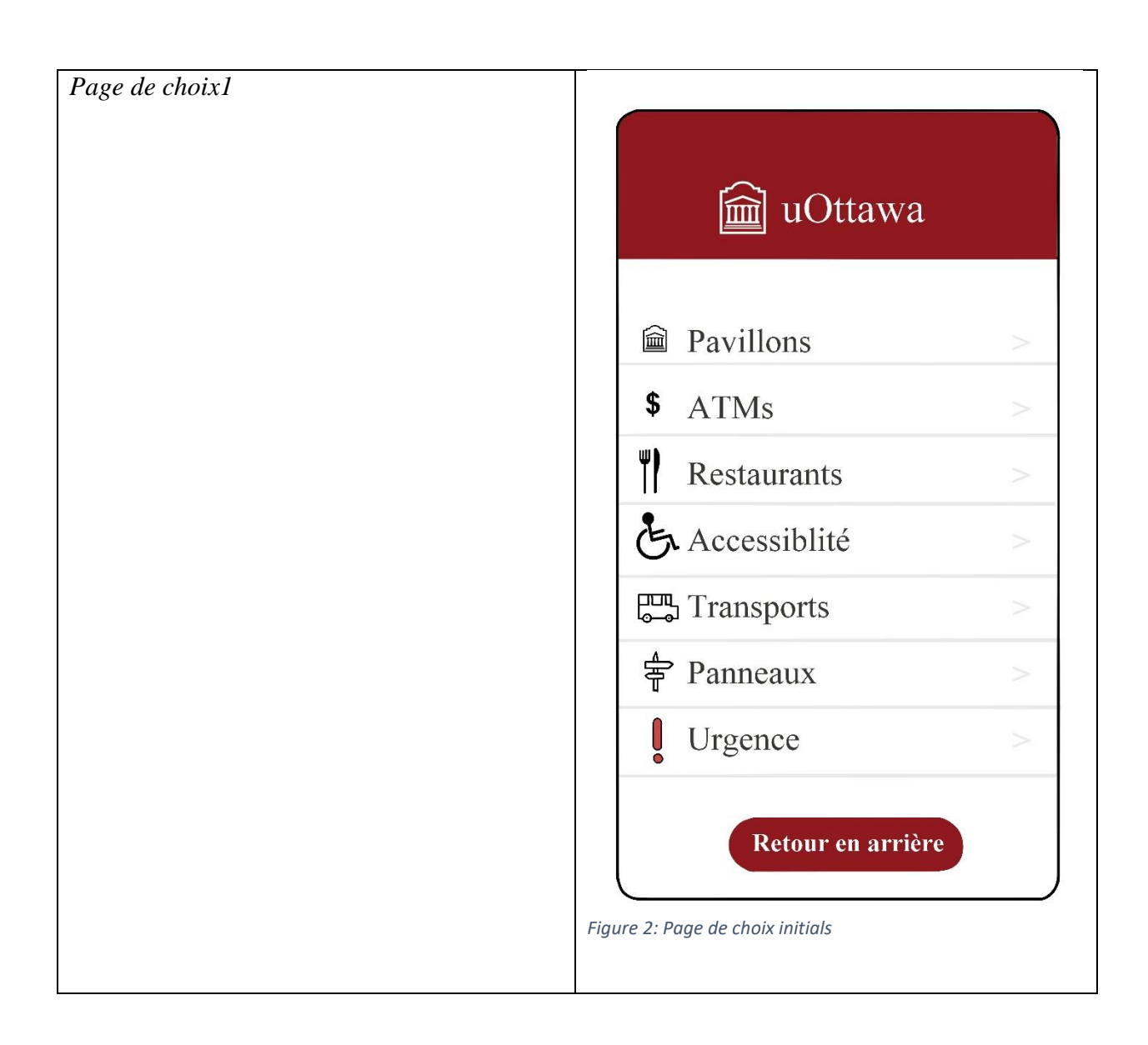

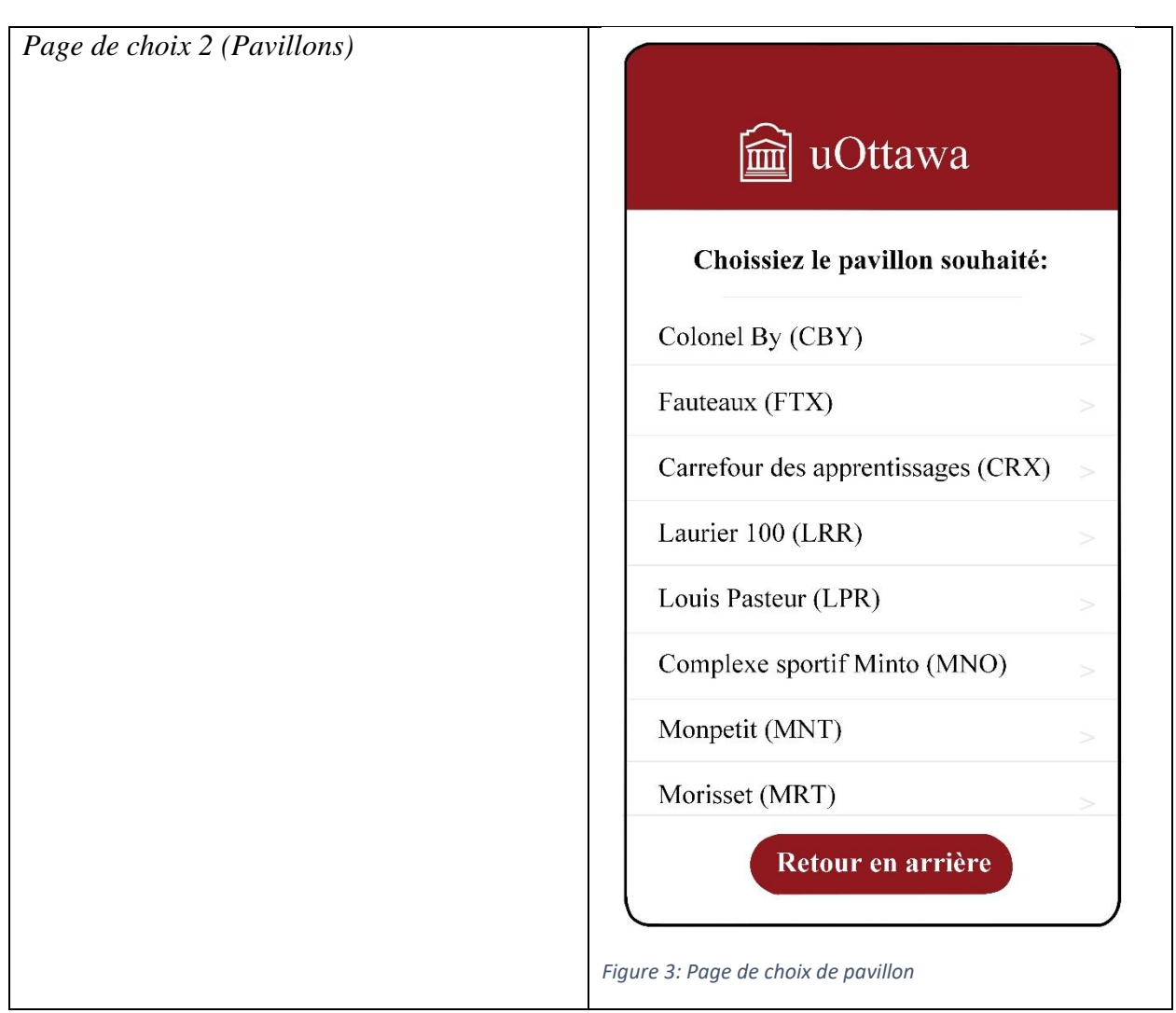

Lors de ces tests esthétiques nous cherchons à produire une interface simple et accessible à tous qui concorde avec l'esthétique des produits uOttawa. Les hauts contrastes entre les couleurs ainsi qu'une police de taille moyenne permettent une lecture facile de l'écran par tous individus atteint de troubles oculaires (ex. daltoniens, etc…). Les couleurs utilisées sont tirées du code esthétique disponible au public de l'Université; cependant, les polices ne sont pas les mêmes puisque les polices requises n'étaient pas accessibles sur le logiciel qu'on a utilisé pour ces designs. On envisage produire des versions alternatives de ces affichages afin de présenter aux utilisateurs l'option de langues différentes pour l'utilisation de l'application.

### <span id="page-10-0"></span>4. Conclusion

En gros, ce livrable nous a permis d'apprendre davantage sur les besoins de notre cliente, nous avons tenus compte de sa rétroaction au cours de notre présentation en classe. Pour une question de budget notre concept se résume sur quelques sous-systèmes notamment, le code QR et le hautparleur. Dans les prochaines phases du processus de design nous procèderons a plus de tests jusqu'à l'obtention du produit final.

Lien Wrike :

https://www.wrike.com/frontend/ganttchart/index.html?snapshotId=z3sNDBcCDkfgO4FtZZ4eiZZcS3J48 G6r%7CIE2DSNZVHA2DELSTGIYA